#### **BOARD OF EDUCATION School District of South Orange and Maplewood 525 Academy Street, Maplewood, NJ 07040**

*Acting Board Secretary\_\_\_\_\_\_\_\_\_\_\_\_\_\_\_\_\_\_\_\_\_\_\_\_\_\_\_\_\_\_\_\_\_\_\_\_\_\_\_\_\_\_\_\_\_\_\_\_\_\_\_\_\_\_\_\_\_\_\_\_\_\_\_ FAX: 973-378-9464*

*Andrea DelGuercio 973-762-5600 X 1806*

#### **PLEASE POST ADEQUATE PUBLIC NOTICE Board Retreat August 5, 2021**

The **Board of Education** will hold a public **Board Retreat** on **Thursday, August 5, 2021** at **6:30 pm** utilizing an online video conference platform to discuss the Board Self Evaluation. Action may be taken.

#### **Join By Computer / Smartphone**

Choose one of three options:

- Watch on SomaTV: [Click Here](https://somatv.viebit.com/) (https://somatv.viebit.com/)
- Watch on SOMSD's Youtube Live Stream: [Click Here\(](https://www.youtube.com/c/SouthOrangeMaplewoodSchoolDistrict)https://www.youtube.com/c/SouthOrangeMaplewoodSchoolDistrict)
- Watch on SOMSD's Webex Platform: [Click Here For More Information](http://www.somsd.k12.nj.us/webmeeting) (http://www.somsd.k12.nj.us/webmeeting)

# **Join By Phone**

**Event:** Board of Education Meeting - Board Retreat **Date / Time:** August 5, 2021 at 6:30 PM **Event Number:** 179 240 1035 **Event Password:** Orange20Maple (67264320 from phones) **Telephone Number:** 408-418-9388

# **Watch on Public Access Television**

- Channel 35 in Maplewood
- Channel 19 in South Orange
- Verizon FiOS Channel 22 in both Maplewood and South Orange.

# **Hearings of Individuals and Delegations / Public Speaks - Written Comment**

Community members can submit comments and questions to the Board of Education during the Public Speaks portion of the meeting. To submit a question or concern to the Board of Education, please follow the instructions below.

# **Option 1: Submit Comments Via Webex**

Please note: The Q&A portion of Webex has a limit of 255 characters. If you would like to submit a question/comment that is longer than 255 characters

- 1. Using the meeting link(s) listed above, navigate to the Webex login page.
- 2. Type your name and email address.

3. Click Join Now / Join By Browser.

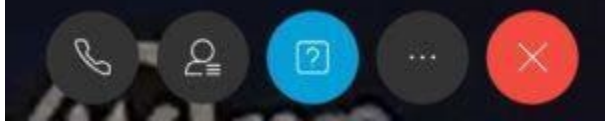

#### Q&A Webex button highlighted in blue.

- 4. When the Webex session loads, select the Q&A icon (see above).
- 5. Type your comment/question in the Q&A panel.

# **Option 2: Submit Comments Via Google Form**

# **August 5, 2021 - [Public Written Comment Submission](https://docs.google.com/forms/d/e/1FAIpQLSe1BZsUYG24HvkKhDaLDOMeOACKy6rZlBRyhLzvx_m4sNE0cw/viewform?usp=sf_link)**

# **Hearings of Individuals and Delegations / Public Speaks - Audio Comment**

In addition to written comments, community members can sign up to provide audio comments to the Board of Education. Audio comments can be provided by connecting to the district's Webex platform during a scheduled Board of Education meeting.

#### **Step 1 - Install Webex on your device.**

- [Install Webex for Windows and Apple computers \(Webex Meetings\).](https://www.webex.com/downloads.html)
- [Install Webex for Apple iOS devices.](https://itunes.apple.com/us/app/cisco-webex-meetings/id298844386?mt=8)
- [Install Webex for Android devices.](https://play.google.com/store/apps/details?id=com.cisco.webex.meetings&hl=en)

#### **Step 2 - Submit a Request To Speak**

Submit a request to speak during the public comment section of BOE meeting by completing the following form:

# **August 5, 2021 - [Public Audio Comment Submission](https://docs.google.com/forms/d/e/1FAIpQLSd1mheqGHCRP_O1PHWBWmRFVIADprXJX1oNHORev8RtCYvavg/viewform?usp=sf_link)**

# **Step 3 - Connect To The BOE Meeting**

Connect to the BOE Meeting using the information below: **Event:** Board of Education Meeting - Board Retreat **Date / Time:** August 5, 2021 at 6:30 PM **Webex Link:** [Webex Link](https://somsd.webex.com/somsd/j.php?MTID=mec26610c4ba55f21d8f4d54c9b45c0e4) **Event Number:** 179 240 1035 **Event Password:** Orange20Maple (67264320 from phones) **Telephone Number:** 408-418-9388

**[Please check your audio connections are set correctly.](https://help.webex.com/en-us/6dux5u/Switch-Your-Audio-Connection-While-in-a-Cisco-Webex-Meeting)** Failure to do so will prevent you from being heard during the public speaks portion of the meeting**.** 

# **Step 4 - Provide your audio comment**

During your turn to speak, your microphone will be unmuted. Please speak clearly into the microphone/headset. After your time for public speaks has passed, your microphone will be muted.

Andrea DelGuercio, Acting Board Secretary